# Работа с формой «Документы»

## Оглавление

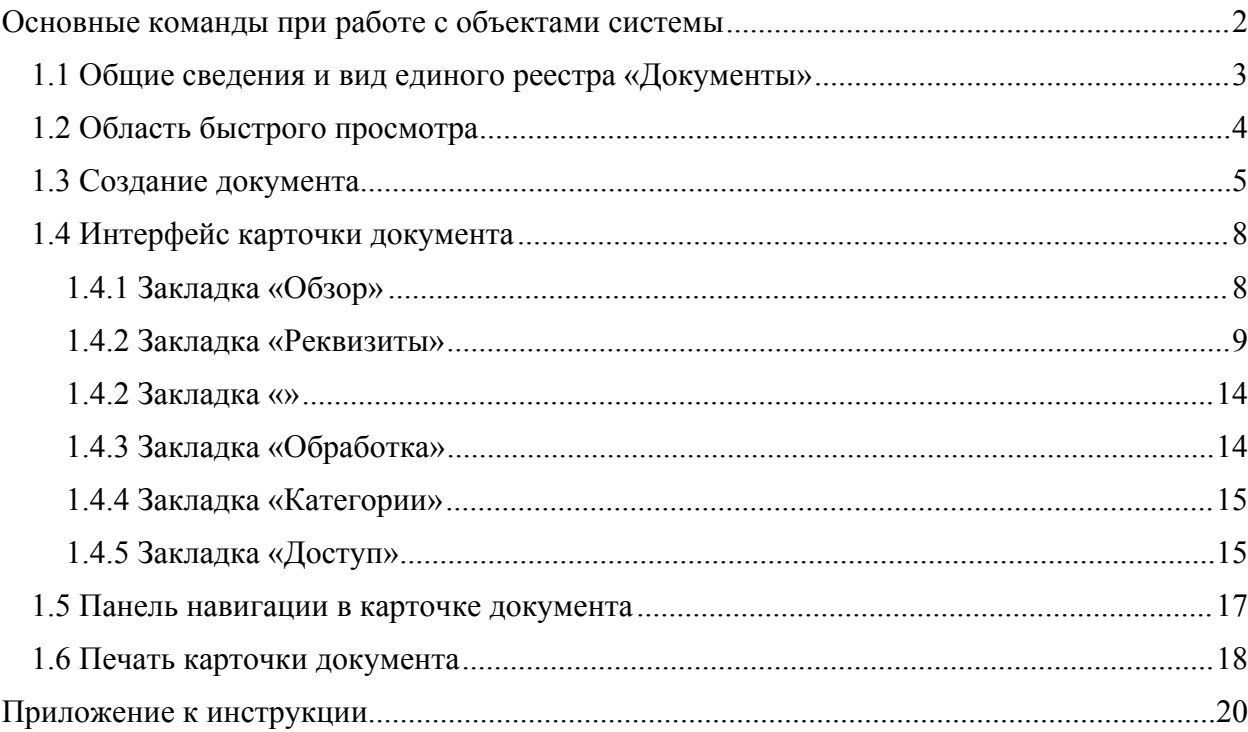

## <span id="page-1-0"></span>**Основные команды при работе с объектами системы**

Добавить – добавить новую строку в табличную часть;

Записать

- сохранить элемент справочника/документа;
- Создать на основании <br>
создать на основании создать на основании выбранного документа новый документ из списка;

- $\bigoplus$  Печать  $\bigotimes$  вывести печатную форму выбранного документа.
- $\frac{N_{\text{DOBECT~M} M 3aK\text{D} H T}}{N_{\text{DOB }K} N_{\text{D}} N_{\text{DOB }K}}$  провести и закрыть документ;
- документ провести, но не закрыть;

 – отменить проведение документа, кнопку можно найти в документе через «Все действия»;

- $\bullet$   $\bullet$   $\bullet$  выбрать из списка/справочника требуемое значение;
- выбрать из списка/справочника требуемое значение;
- $\mathbb{F}$  открыть элемент справочника;
- открыть документ/элемент справочника;
- создать новый документ/элемент справочника;
- создать новый элемент/документ копированием выделенного;
- изменить/открыть текущий элемент;
- $\bullet$  пометить на удаление/снять пометку удаления с элемента;
- $\left( \phi \right)$  установить интервал дат для просмотра документов;
- е Найти... поиск данных в списке, появляется окно для отбора поиска данных;
- отменить поиск в списке;
- $\leftarrow$  переместить текущий элемент вверх/вниз;
- $\mathbb{E}\Big]$  показать подвал табличной части;
- $\boxed{\text{Tolock (Ctrl+F)}}$  ОКНО ПОИСКА.

*Список терминов и сокращений представлен в приложении к инструкции.*

## <span id="page-2-0"></span>**1.1 Общие сведения и вид единого реестра «Документы»**

В программе используется единый реестр «Документы» [\(Рисунок 1\)](#page-2-1).

| Документы<br>$\rightarrow$<br>$\leftarrow$                                             |                                  |                                                                                                    |          |                             |                                       |                       |                                                                                                    | e<br>$\frac{1}{2}$ $\times$      |
|----------------------------------------------------------------------------------------|----------------------------------|----------------------------------------------------------------------------------------------------|----------|-----------------------------|---------------------------------------|-----------------------|----------------------------------------------------------------------------------------------------|----------------------------------|
| Создать на основании<br>Создать                                                        | <b>А</b> Печать -<br>Отчеты      |                                                                                                    |          |                             | Поиск (Ctrl+F)                        |                       | $\alpha$ .<br>$\times$                                                                                                    | $\overline{\mathbf{?}}$<br>Еще - |
| ⊖ Виды документов                                                                      | Å.<br>$^{\mathcal{O}}$<br>K      | 得<br>Заголовок                                                                                                    | Тематика | Рег. № и дата               | Подготовил                            | Дата                  | $\vee$ ФИЛЬТОЫ                                                                                                    |                                  |
| ⊕ ADXMB                                                                                | ng.<br>g,<br>$\odot$             |                                                                                                    |          |                             | Подписан (утвержден)                  |                       | Период                                                                                                    |                                  |
| <b>E ADXWB</b>                                                                         | @                                | О выполнении работ по договору от                                                                                                    |          | 01-02/526 or 18 07 2023     | Нечаев Никита Сергееви.               | 18.07.2023            | Папка                                                                                                    | $\downarrow$                     |
| <b>E</b> ADXMB                                                                         | 公                                | 16.06.2023 Nº16/06                                                                                                    |          |                             | Подписан                              | 16:45                 | Вид и тематика документа                                                                                                    |                                  |
| <b>• Входящие документы</b>                                                            | $\circledcirc$                   | О назначении ответственных за составление<br>и сдачу сведений по форме ЕФС-1                                                                                           |          | 01-02/527 or 19 07 2023     | Силкина Ксения Павлов.                | 19.07.2023<br>14:57   | Учреждение                                                                                                    | $\tau$                           |
| ⊕ Поговоры                                                                             | 8                                |                                                                                                    |          |                             | Подписан                              |                       | Контрагент                                                                                                    | $\star$                          |
| ⊕ Рт Заявки                                                                            | G                                | О внесении изменений в приказ от<br>05.06.2023 №01-02/401 «Об установлении                                                                                             |          | 01-02/528 or 19 07 2023     | Столярова Светлана Гри.               | 19.07.2023<br>16:23   | Проект                                                                                                    | $_{\star}$                       |
| <b>• • Исходящие документы</b><br>⊕ • Обращения граждан                                | <b>Q</b>                         | нормативов централизованных отчислений и                                                                                                    |          | Подписан                    |                                       | <b>V</b> Предпросмотр |                                                                                                    |                                  |
| <b>® В Письма Минобрнауки России</b>                                                   | O,<br>$\overline{1}$             | О внесении изменений в приказ от 31.07.20                                                                                                    |          |                             | Невелев Иван Вячеслав.                | 19.07.2023            | Описание                                                                                                    | Задачи                           |
| <b>• Предписания</b>                                                                   |                                  | № 02.01-03/653 «О создании<br>внутриуниверситетской комиссии                                                                                                    |          | Не подписан                 | 19:00                                 | Задачи                |                                                                                                    |                                  |
| <b>® • Приемка товаров</b> , работ, услуг<br>⊕ Приказы<br>• Распорядительные документы | $\circ$<br>$\boldsymbol{A}$<br>凤 | Об утверждении почасового фонда нагрузки<br>профессорско-преподавательского состава<br>МГТУ им. Н.Э.Баумана на 2023-2024                                               |          | 01-02/529 от 20.07.2023     | Кабальнова Марина Юр.<br>Поллисан     | 20.07.2023<br>16:48   | Вершинин Евгений Владимирови<br>(Заместитель директора по нир<br>Руководство), 31.05.24 18:00<br>Исполнить "О выполнении договор. |                                  |
| <b>© Служебные записки</b><br>$\oplus$ $\oplus$ $\blacksquare$                         | @<br>$\overline{1}$<br>朶         | Об открытии проекта по учету недвижимого имущества МГТУ им Н.Э.Баумана, закреплению 07.2023<br>сотрудников за рабочими местами<br>закреплению сотрудников за рабочими. |          |                             | Попов Евгений Викторов.<br>Подписан   | 20.07.2023<br>17:31   | Булычев Всеволод Валериевич<br>(Заведующий кафедрой (д.н.) а                                                                      |                                  |
| $\circ$ $\bullet$ $\mu$ <sub>5</sub>                                                   |                                  |                                                                                                    |          |                             |                                       |                       | "Колесные машины и прикладна:<br>Исполнить "О выполнении договор.                                                                 |                                  |
|                                                                                        | $\circledcirc$<br>Q              | О выполнении договора от 11.07.2023<br>Nº2124730200672447000218836/200-Fl/23-23                                                                                        |          | 01-02/531 от 21.07.2023     | Крылов Александр Влад.<br>Подписан    | 21.07.2023<br>13:32   |                                                                                                    |                                  |
|                                                                                        | $\circledcirc$<br><b>Q</b>       | О выполнении работ по СЧ ОКР, шифр<br>"СЗИ КИНК"                                                                                                    |          | 01-02/532 ДСП от 21.07.2023 | Козлова Людмила Вяче.<br>Не подписан  | 21.07.2023<br>14:12   |                                                                                                    |                                  |
|                                                                                        | Ô,                               | Об утверждении стоимости обучения по<br>дополнительной общеразвивающей<br>программе                                                                                    |          |                             | Соколова Елена Анатол.<br>Не подписан | 21.07.2023<br>14:30   | Файлы<br><b>Д</b> о выполнении договора<br>HTY(2)                                                                                 | $\Box$<br>$\checkmark$           |
|                                                                                        | ِ⊕<br>凤                          | О порядке распределения средств,<br>полученных от реализации платных<br>образовательных услуг по                                                                       |          | 01-02/533 or 21.07.2023     | Столярова Светлана Гри<br>Подписан    | 21.07.2023<br>15:41   |                                                                                                    |                                  |

<span id="page-2-1"></span>Рисунок 1 Реестр Документы

Документы, которые сотрудник еще не просмотрел, выделяются в списке жирным шрифтом.

Документы считаются просмотренными при открытии их карточки, отображении области просмотра в списке документов и при открытии файла документа. Если в дальнейшем кто-то внесет изменения в карточку документа или его файл, то для текущего пользователя он снова станет непрочтенным.

Предусмотрена индивидуальная настройка данного реестра посредством фильтров и настроек отбора([Рисунок 2](#page-2-2)).

|                              |                                             |        |                                 |                                           |                     |                                 |                          |                     | $\sim$                     | $\sim$         |
|------------------------------|---------------------------------------------|--------|---------------------------------|-------------------------------------------|---------------------|---------------------------------|--------------------------|---------------------|----------------------------|----------------|
| эчать -                      |                                             | Отчеты |                                 |                                           |                     |                                 |                          | Поиск (Ctrl+F)      | $Q -$<br>Еще -<br>$\times$ | $\overline{?}$ |
| $^{\mathcal{O}}$             | Å.                                          | K      | 得                               | Заголовок                                 | Тематика            | Рег. № и дата                   | Подготовил               | Дата                | <b>V</b> Фильтры           |                |
| B                            | $\circledcirc$                              | ۹ë.    |                                 |                                           |                     | Подписан (утвержден)            |                          | Период.             |                            |                |
| G                            | В отношении тестирования                    |        |                                 | 32-09/682 or 02.11.2023                   | Сергеева Нина Михай | 02.11.2023                      | Папка                    |                     |                            |                |
| 8                            |                                             |        |                                 |                                           | Не подписан         | 10:50                           | Вид и тематика документа |                     |                            |                |
|                              |                                             |        |                                 | О согласовании технического проекта       |                     | 01.01-09.01ДСП/13639 от         | Черепанова Ольга Ал      | 02.11.2023<br>10:50 | Учреждение                 |                |
| 8                            |                                             |        |                                 |                                           |                     | 02.11.2023                      | Не подписан              |                     | Контрагент                 |                |
| 0                            |                                             |        |                                 | Автореферат диссертации Романенко<br>М.Д. |                     | 01.01-09/13640 от<br>02.11.2023 | Ампилова Алина Аль       | 02.11.2023<br>10:53 | Проект                     |                |
| L                            |                                             |        |                                 |                                           |                     |                                 | Не подписан              |                     | <b>V</b> Предпросмотр      |                |
| $^{\mathcal{O}}$<br>$\infty$ | О направлении документа<br>(80094689010012) |        | 01.01-09/13641 от<br>02.11.2023 | Байгильдина Ралина<br>He concused         | Задачи<br>Описание  |                                 |                          |                     |                            |                |

<span id="page-2-2"></span>Рисунок 2 Фильтры реестра "Документы"

Документопотоки разделены на панели «Виды документов»([Рисунок 3](#page-3-0)).

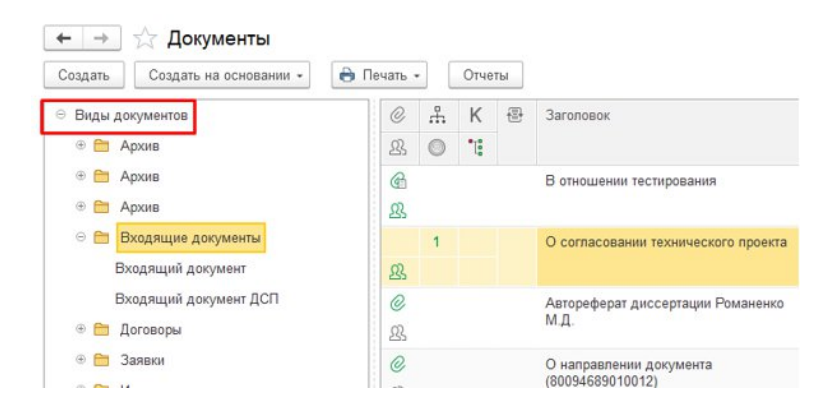

Рисунок 3 Виды документов

Возможные варианты просмотра документов настраиваются через кнопку Еще – Просмотр([Рисунок 4\)](#page-3-1).

<span id="page-3-0"></span>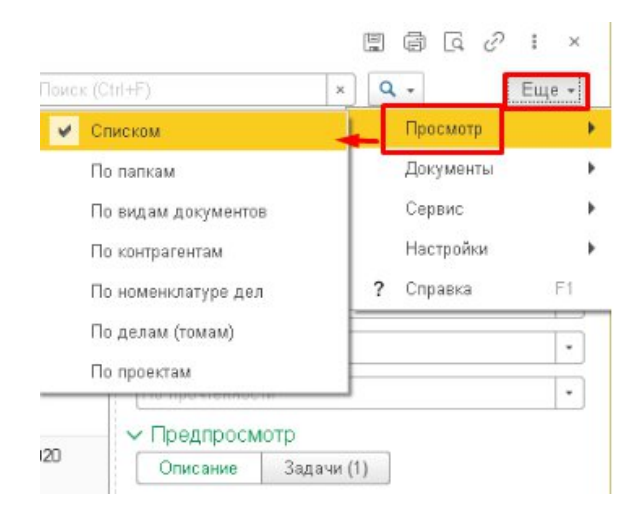

Рисунок 4 Варианты просмотра документов

<span id="page-3-1"></span>Программа запоминает выбранный режим просмотра и восстанавливает его при каждом открытии списка.

Режим просмотра списка используется при создании нового документа. Например, при просмотре по видам документов текущий выбранный вид будет сразу подставлен в карточку создаваемого документа. Возможно переместить документ с помощью мыши из одного разреза в другой, при этом автоматически будет изменен соответствующий реквизит документа (например, вид или проект).

## <span id="page-4-0"></span>**1.2 Область быстрого просмотра**

После выбора нужного вида документа в форме списка появятся все подходящие документы. При выделении документа на панели сбоку доступен предпросмотр данных, активные задачи, а также видны вложенные файлы([Рисунок 4\)](#page-4-1). Сведения на закладке Задачи помогут определить, у кого сейчас в работе находится документ, и быстро перейти к связанным данным. На закладке отображаются все активные задачи, запущенные по этому документу (красным цветом отмечены просроченные), и все связанные с текущим документом объекты (например, допсоглашение договора).

| ℬ            |                                                                                                    |                                 | Не подписан                      |                     | <b>/ Предпросмотр</b>                                                                                              |
|--------------|----------------------------------------------------------------------------------------------------|---------------------------------|----------------------------------|---------------------|----------------------------------------------------------------------------------------------------|
| Ô<br>Q       | Об участии в пуско-наладочных<br>работах блоков СПА, БТ комплекса<br>«Александрит-ИСПУМ» заказа №529 | 01 01-09/14302 or<br>14.11.2023 | Тяпко Марина Вяче<br>Не подписан | 14 11 2023<br>17:52 | Задачи<br>Описание<br>Задачи                                                                                       |
| 0,<br>Q      | О предоставлении справки о<br>заработной плате и о стаже на<br>Козлову В.С., 1966 г.р.               | 01.01-09/14303 or<br>14.11.2023 | Тяпко Марина Вяче<br>пе подписан | 14.11.2023<br>17:57 | Шахнов Вадим Анатольевич (Заведующий<br>кафедрой (д.н.) а "Проектирование и<br>технология производства электронной |
| ©,           | О направлении автореферата                                                                           | 01.01.06/14304 от               | Черепанова Ольга                 | 14.11.2023          | Рассмотреть "О направлении автореферата                                                                            |
| 尕            | Щербакова А.С.                                                                                       | .2023                           | Не подписан                      | 17:59               |                                                                                                    |
| $^{\oslash}$ | О направлении автореферата                                                                           | 01 01-09/14305 от               | Черепанова Ольга                 | 14.11.2023          |                                                                                                    |
| 路            | Куликов А.В.                                                                                         | 14.11.2023                      | Не подписан                      | 18:05               |                                                                                                    |
| Ô            | О направлении автореферата                                                                           | 01 01-09/14306 от               | Черепанова Ольга                 | 14.11.2023          |                                                                                                    |
| I            | Пимушкина Я.И.                                                                                       | 14.11.2025                      | Не подписан                      | 18:11               |                                                                                                    |
| O            | О направлении автореферата                                                                           | 01.01-09/14307 or               | Черепанова Ольго                 | 14.11.2023          | Файлы                                                                                                    |
| B            | Пимушкина Я.И.                                                                                       | 14 11 2023                      | Не подписан                      | $10 -$              | $\bullet$                                                                                                    |
| O,           | О направлении автореферата                                                                           | 01.01-09/14308 от               | Черепанова Ольга                 | 14.11.2023          | <b>Д</b> Документ                                                                                                  |
| Ŗ            | Фокина Н.Н.                                                                                          | 14.11.2023                      | Не подписан                      | 18:22               |                                                                                                    |

<span id="page-4-1"></span>Рисунок 5 Предпросмотр данных документа

Значками в общем списке документов обозначается следующая информация:

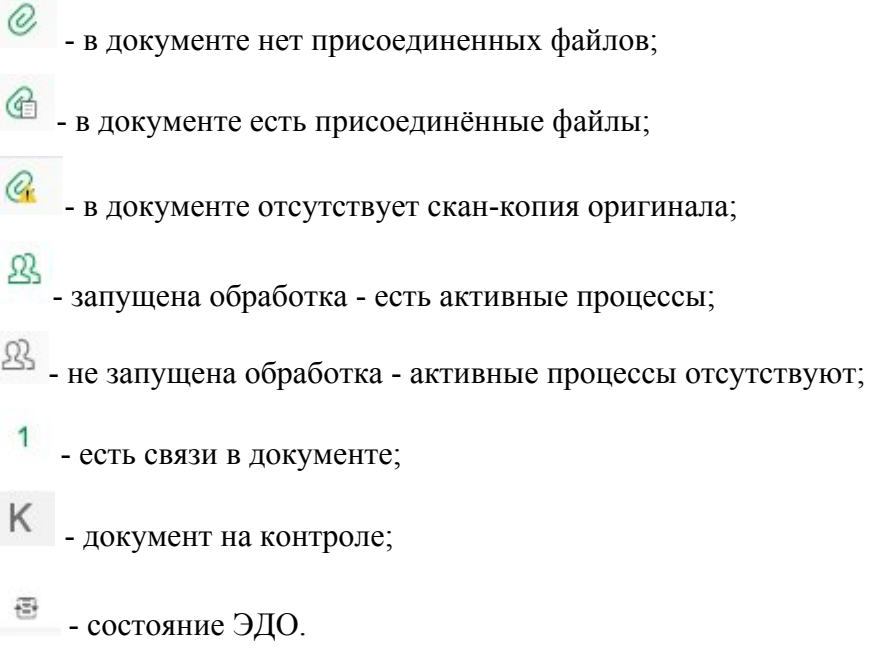

#### <span id="page-5-0"></span>**1.3 Создание документа**

Создать документ можно различными способами, например: на основании одного или нескольких документов, файлов, писем, контрагента и др., из командной панели любого списка или карточки объекта.

Также создать новый документ можно с помощью команды Создать – Документ в меню раздела Документы или с помощью кнопки Создать на основании на командной панели списков документов [\(Рисунок 6](#page-5-1)). При создании документа на основании другого между ними системой будет предложено установить связь, а также появляется поле Предмет переписки. Поле заполняется автоматически в следующих случаях:

■ при создании исходящей корреспонденции на основании другого документа;

■ при создании документа на основании исходящей корреспонденции с заполненным предметом переписки;

при создании исходящей корреспонденции на основании входящей корреспонденции с заполненным предметом переписки;

■ при добавлении связи с типом содержит переписку по между документами вручную.

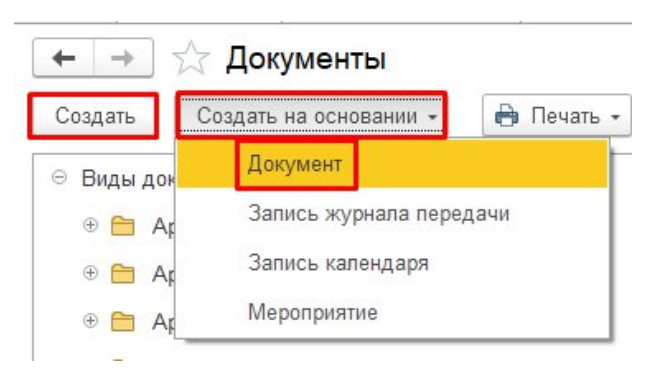

Незаполненное поле Предмет переписки не отображается в карточке документа.

<span id="page-5-1"></span>Рисунок 6 Создание документа

Во всех перечисленных случаях откроется форма создания документа, в котором можно выбрать заранее подготовленный шаблон или создать пустой документ([Рисунок 7\)](#page-6-0).

Создание нового документа

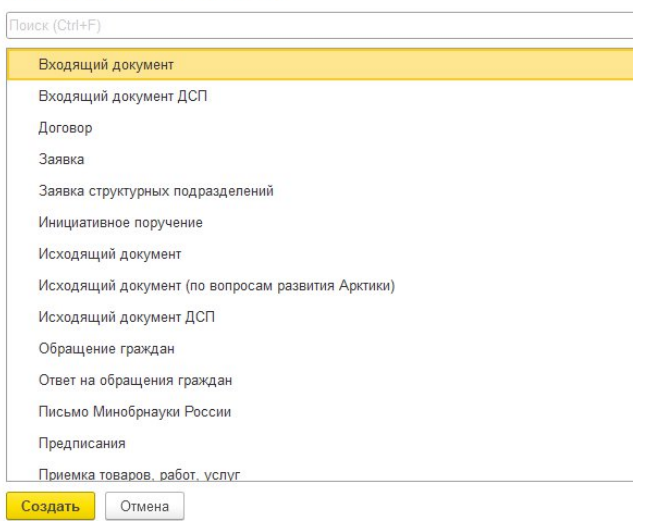

<span id="page-6-0"></span>Рисунок 7 Форма создания документов

При выборе типа документа поле Папка автоматически будет заполнена в документе, а документ размещен в выбранной папке. Также возможно выбрать папку в поле вручную из списка доступных.

При создании документа по шаблону его реквизиты будут заполнены указанными в шаблоне данными, могут быть присоединены файлы. Шаблоны документов служат для унификации создаваемых на предприятии документов и снижения трудозатрат на их подготовку.

При создании пустого документа вид документа и другие обязательные реквизиты потребуется указать вручную в карточке документа([Рисунок 8](#page-6-1)).

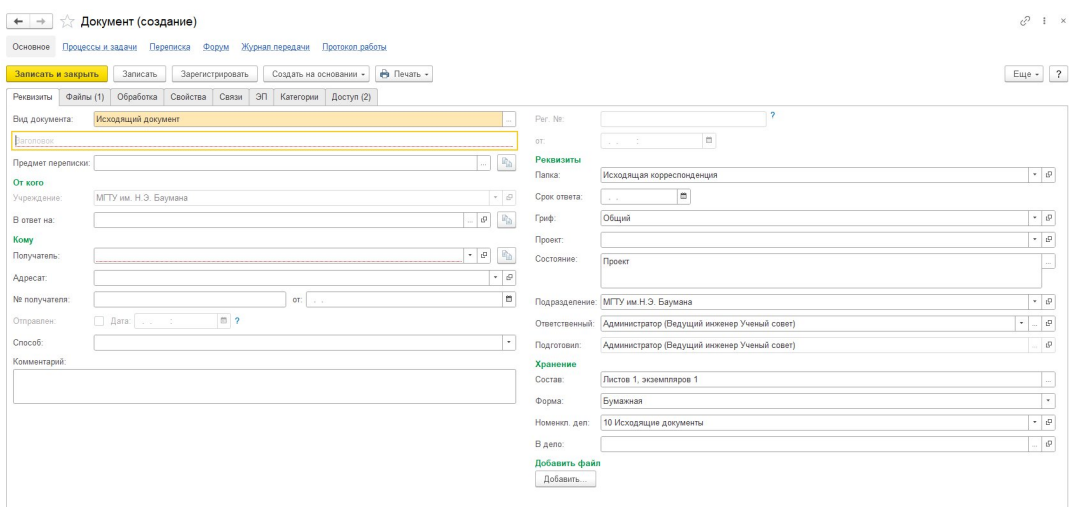

<span id="page-6-1"></span>Рисунок 8 Форма пустого документа

#### <span id="page-7-0"></span>**1.4 Интерфейс карточки документа**

При добавлении нового документа (путем копирования, создания с нуля или на основании шаблона) карточка документа открывается на закладке Обзор.

Карточка документа содержит все сведения о документе и команды для работы с ним.

#### <span id="page-7-1"></span>1.4.1 Закладка «Обзор»

Ключевую информацию о документе можно получить на закладке Обзор в карточке каждого сохраненного документа([Рисунок 9](#page-7-2)).

Закладка Обзор есть только у записанных в базу документов. При создании нового документа эта закладка не отображается.

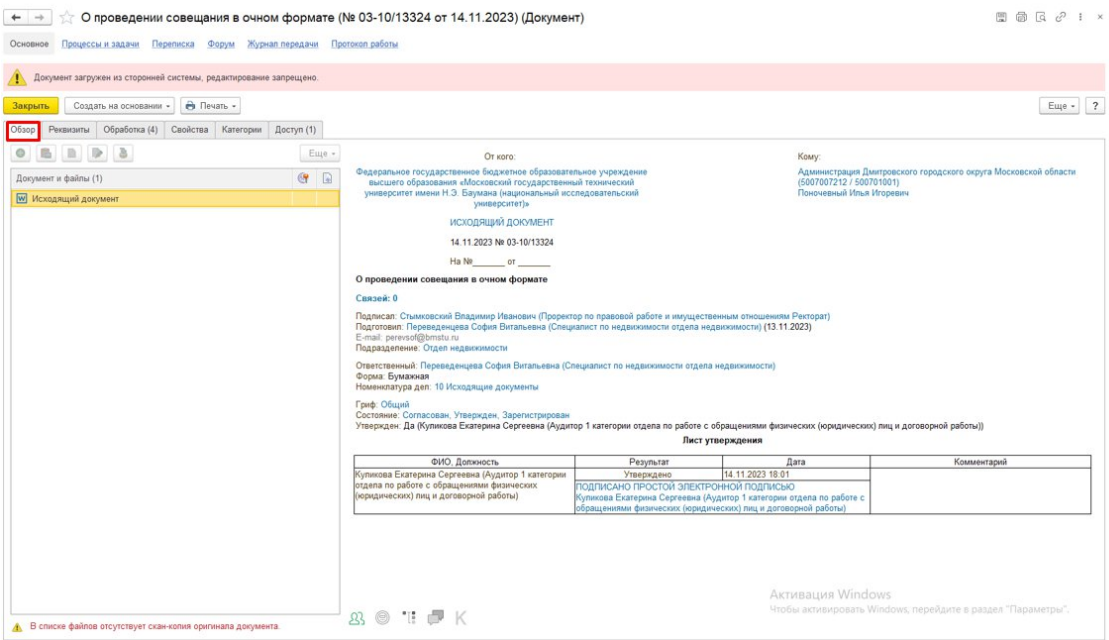

<span id="page-7-2"></span>Рисунок 9 Закладка "Обзор"

Слева от сводной информации на закладке «Обзор» отображается список приложенных к документу файлов [\(Рисунок 10\)](#page-8-1). Файлы, помеченные на удаление, по умолчанию скрыты. Чтобы они отображались, нужно выполнить команду Показывать удаленные в меню Еще.

Файлы, созданные в системе автоматически и подлежащие заполнению и дальнейшему согласованию/подписанию пометке на удаление не подлежат. Их необходимо заполнить в соответствии с регламентом соответствующего вида документа.

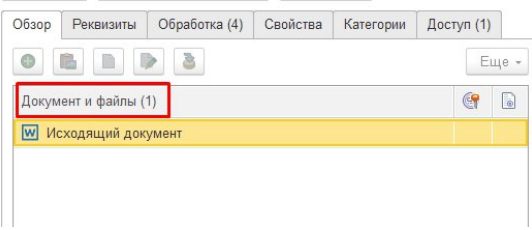

<span id="page-8-1"></span>Рисунок 10 Присоединенные файлы

В нижней части закладки Обзор расположены иконки, отражающие состояния документа([Рисунок 11\)](#page-8-2):

- наличие незавершенных задач по документу,
- статус электронной подписи,
- наличие категорий,
- состояние процесса СВД,
- состояние контроля.

<span id="page-8-2"></span>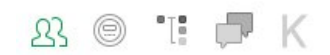

Рисунок 11 Иконки состояния документа

Иконки оформлены в виде ссылок, по которым выполняется переход к соответствующим данным.

<span id="page-8-0"></span>1.4.2 Закладка «Реквизиты»

Реквизиты этой закладки объединены в смысловые группы, доступность зависит от типа документов([Рисунок 12](#page-9-1), [Рисунок 13\)](#page-9-0):

- Общие реквизиты,
- $\blacksquare$  От кого,
- $\blacksquare$  Кому,
- Наше учреждение,
- Реквизиты,
- $\blacksquare$  Хранение.

| Вид документа:     | Исходящий документ                                                                                          | Per. No:                                   | 03-10/13324                                                                     |                                 |
|--------------------|----------------------------------------------------------------------------------------------------|--------------------------------------------|---------------------------------------------------------------------------------|---------------------------------|
|                    | О проведении совещания в очном формате                                                                      | OT:                                        | $\Box$<br>14.11.2023 18:02                                                      |                                 |
| Предмет переписки: |                                                                                                    | Реквизиты<br>$\mathbb{R}$                  |                                                                                 |                                 |
| От кого            |                                                                                                    | Папка:                                     | Исходящая корреспонденция                                                       |                                 |
| Учреждение         | МГГУ им. Н.Э. Баумана                                                                                       | Срок ответа:<br>$\sim$ $\,$ $\,$ $\,$ $\,$ | $\Box$<br>1979                                                                  |                                 |
| Утвержден:         | Да (Куликова Екатерина Сергеевна (Аудитор 1 категории отдела по работе с обращениями физических (на         | Гриф:                                      | Общий                                                                           |                                 |
| В ответ на:        |                                                                                                    | $R_0$<br>Проект:<br>$\mathcal{O}$          |                                                                                 | $\sim$ $\,$ 49                  |
| Komy               |                                                                                                    | Состояние:                                 | Согласован, Утвержден, Зарегистрирован                                          |                                 |
| Получатель:        | Администрация Дмитровского Кому жого округа Московской области (5007007212 / 500701001) - © <sup>10</sup> h |                                            |                                                                                 |                                 |
|                    | 1СПАРК Риски: Купить сервис проверки и мониторинга контрагентов                                             | Подразделение:                             | Отдел недвижимости                                                              | $\sim$ $\,$ $\,$ $\,$ $\,$      |
| Адресат.           | Поночевный Илья Игоревич                                                                                    | - $\boldsymbol{\varrho}$<br>Ответственный: | Переведенцева София Витальевна (Специалист по недвижимости отдела недвижимости) | $\cdot$                         |
| № получателя:      | OT:                                                                                                    | m<br>Подготовил:                           | Переведенцева София Витальевна (Специалист по недвижимости отдела недвижимости) | $\mathcal{O}$                   |
| Отправлен:         | $\Box$ ?<br>□ Дата:                                                                                         | Хранение                                   |                                                                                 |                                 |
| Способ:            | Электронная почта                                                                                           | Состав:<br>$\sim$                          | Листов 1, экземпляров 1                                                         | <b>Contract</b>                 |
| Связей: 0          |                                                                                                    | Форма:                                     | Бумажная                                                                        | $\sim$                          |
| Комментарий:       |                                                                                                    | Номенкл. деп:                              | 10 Исходящие документы                                                          | $\sim$ $\,$ $\,$ $\,$ $\,$ $\,$ |
|                    |                                                                                                    | В дело:                                    |                                                                                 | $\mathbb{C}^2$                  |

<span id="page-9-1"></span>Рисунок 12 Закладка "Реквизиты" исходящего документа

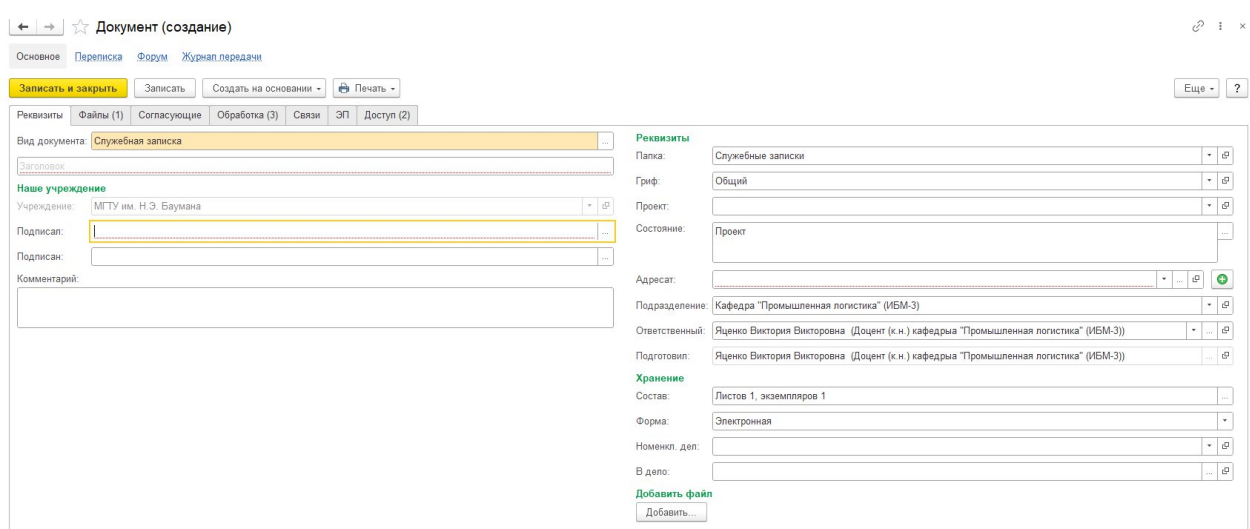

<span id="page-9-0"></span>Рисунок 13 Закладка "Реквизиты" служебной записки

**Общие реквизиты**. Указываются вид документа, его регистрационный номер, и его заголовок. Для удобства заполнения полей предусмотрены подсказки ввода – серый текст, который выводится в незаполненном поле.

Незаполненные поля «Регистрационный номер» и «Дата регистрации» в карточке документа отображаться не будут.

Для присвоения регистрационного номера пользователю, ответственному за регистрацию документов (сотрудники, состоящие в группе доступа «Управление делами»), нужно нажать кнопку «Зарегистрировать» на командной панели карточки, предварительно заполнив обязательные поля документа.

Процедуру регистрации необходимо производить только в случае получения задачи «Зарегистрировать документ» либо при работе с видом документа «Служебная записка для регистрации.

В поле «Адресат» предусмотрена возможность добавления нескольких адресатов.

При нажатии на кнопку в состав карточки документа добавляется отдельная **вкладка «Адресаты»**, в которую автор документа может добавить перечень необходимых сотрудников [\(Рисунок 14\)](#page-10-0).

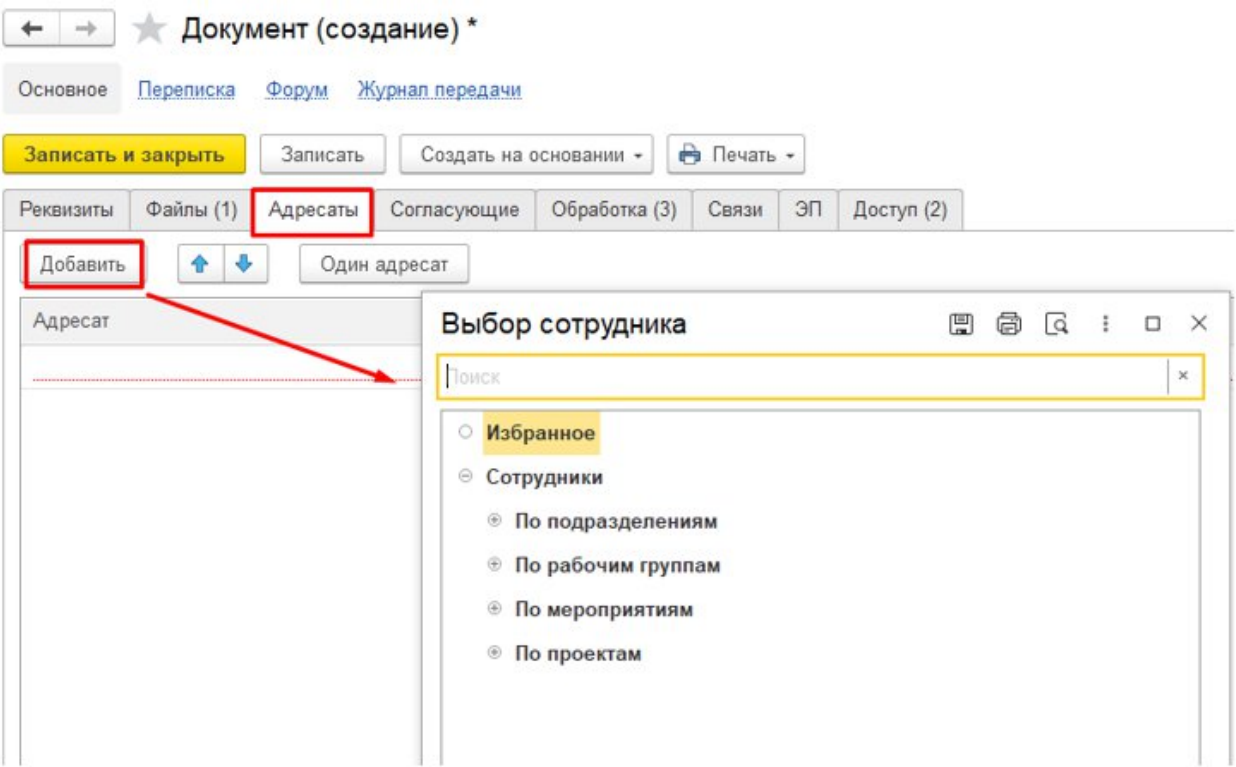

<span id="page-10-0"></span>Рисунок 14 Закладка "Адресаты"

**Группа «От кого».** Для входящей корреспонденции в поле «Отправитель» рекомендуется указывать информацию о контрагенте. В поле «Подписал» – контактное лицо, уполномоченное за подписание данного документа. Из каждого поля можно открыть соответствующую карточку: корреспондента или контактного лица.

Поле «В ответ на» заполняется только в том случае, если документ поступил в ответ на исходящую корреспонденцию. Для быстрого подбора исходящей корреспонденции достаточно ввести ее регистрационный номер или наименование в поле «В ответ на» [\(Рисунок 13\)](#page-11-0).

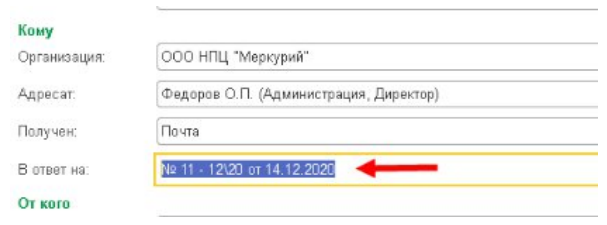

<span id="page-11-0"></span>Рисунок 15 Поле "В ответ на"

Присвоение регистрационного номера исходящей корреспонденции выполняется секретарем после того, как документ согласован и утвержден ответственным лицом.

Реквизит «Способ отправки» является обязательным для заполнения и является основанием для определения исполнителя задачи по отправке исходящей корреспонденции. Реквизит «Дата» устанавливаются в момент отправки, которая может совпадать по времени с моментом регистрации или выполняться отдельно позже. После записи исходящей корреспонденции, являющейся ответной, у соответствующей входящей корреспонденции реквизит «Отправлен ответ» устанавливается автоматически. Реквизит заполняется данными, присвоенными отправителем входящей корреспонденции.

**Группа «Кому».** Во входящей корреспонденции в поле «Адресат» отображается имя сотрудника, которому поступил документ. В поле «Подразделение» указывается подразделение, в которое адресован документ.

Для исходящей корреспонденции в этой группе реквизитов указывается получатель. В качестве получателя можно выбрать одного контрагента, нескольких контрагентов или список рассылки. Перейти в режим ввода нескольких получателей исходящего документа можно кнопкой «Режим ввода нескольких получателей», которая расположена справа от поля «Получатель» [\(Рисунок 14](#page-12-0)). Для переключения обратно в режим ввода одного получателя нужно использовать кнопку «Один получатель», расположенную на командной панели списка получателей.

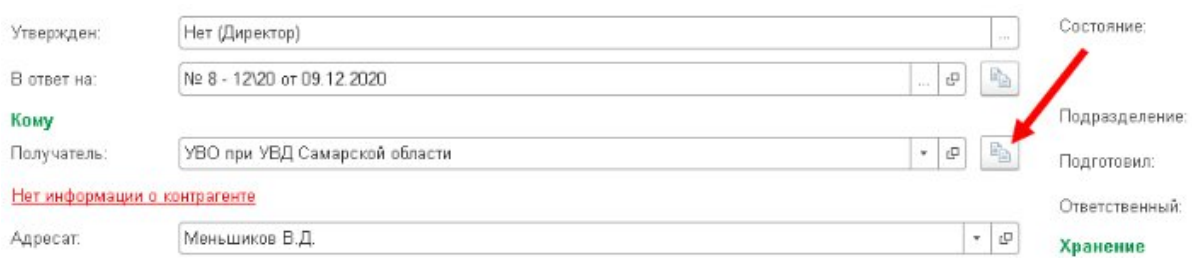

#### <span id="page-12-0"></span>Рисунок 16 Ввод нескольких получателей

Если нужный контрагент или список рассылки отсутствует в списке, то требуется его создать. Права на создание списков рассылки имеют только администратор и ответственный за нормативно-справочную информацию.

Если выбран список рассылки, то документ будет направлен всем контрагентам, указанным в списке рассылки.

**Группа «Наше учреждение».** В группе указывается информация о подписантах документа.

В поле «Подписал» выбор пользователей ограничен только теми, кто имеет право подписывать данный вид документа [\(Рисунок 16\)](#page-12-1).

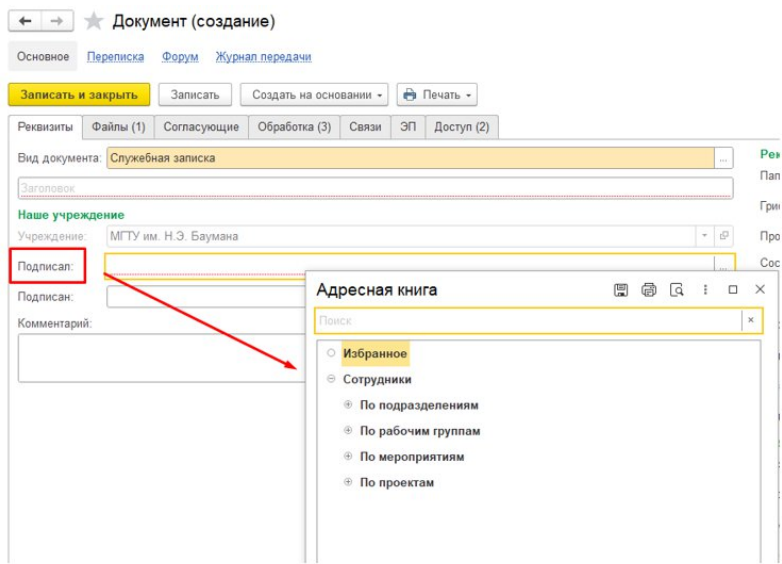

<span id="page-12-1"></span>Рисунок 17 Выбор подписанта

**Группа «Хранение».** В группе следует указать информацию о количестве экземпляров и листов документа. Программа использует эти сведения для автоматического контроля числа листов при списании в дело.

Количественные сведения о составе редактируются непосредственно в поле либо в специальном окне, которое открывается кнопкой выбора [\(Рисунок 15](#page-13-1)).

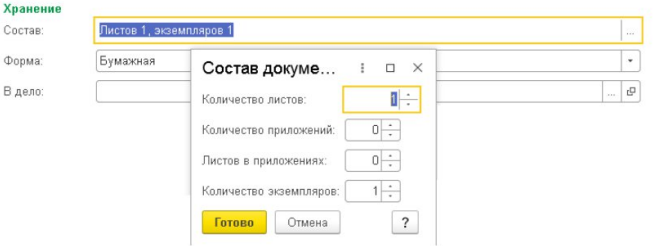

<span id="page-13-1"></span>Рисунок 18 Состав документов

Поле «Форма» предназначено для разделения документов по формам хранения: на бумаге, в электронном виде или смешанно.

В поле «Помещен в дело» указывается ссылка на дело (том), в которое помещен документ. Заполнение этого поля выполняется в момент фактического списания документа в дело.

#### <span id="page-13-0"></span>1.4.3 Закладка «Файлы»

Во всех видах документов, кроме входящей корреспонденции, автоматически формируется шаблон прикрепленного документа, в котором необходимо работать (вносить информацию в соответствии с утвержденным регламентом файла). При добавлении/попытке удаления шаблона система выдаст сообщение о том, что при работе с документом необходимо использовать вложенный файл [\(Рисунок 19\)](#page-13-2).

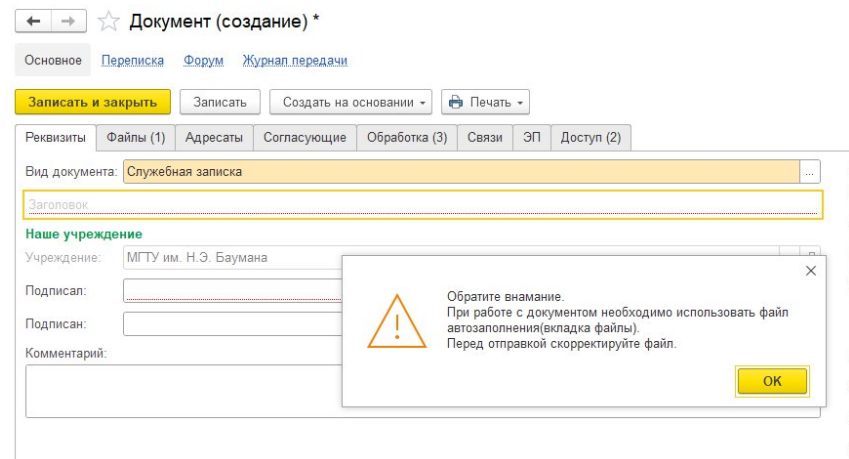

<span id="page-13-2"></span>Рисунок 19 Сообщение о вложенном файле

#### <span id="page-14-0"></span>1.4.4 Закладка «Согласующие»

На закладке «Согласующие» в карточке документа необходимо вносить данные о перечне лиц-участников процесса согласования данного документа([Рисунок 20\)](#page-14-1). Чтобы внести сотрудника в список согласующих необходимо использовать кнопку «Добавить».

Кнопки предназначены для определения последовательности, в которой сотрудники попадут в маршрутный лист согласования.

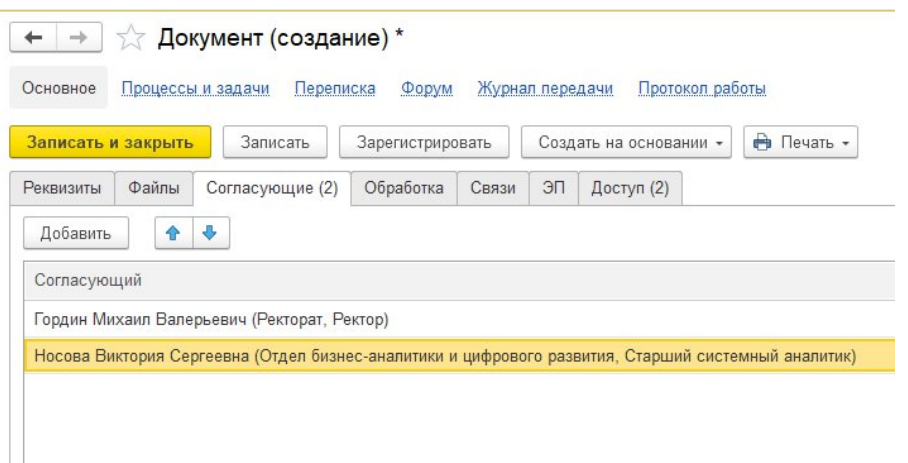

Рисунок 20 Участники процесса согласования документа

#### 1.4.5 Закладка «Обработка»

На закладке «Обработка» в карточке документа собрана вся информация по действиям над документом([Рисунок 21](#page-14-1)).

Здесь видно, кто, что и когда сделал или не сделал с документом, на ком процесс, какие сроки, куда документ направится далее и прочее. Подробнее процесс описан в инструкции «Настройка и запуск обработки».

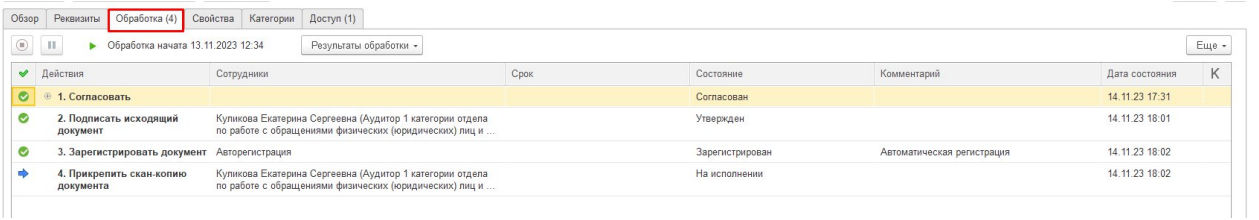

#### <span id="page-14-1"></span>Рисунок 21 Закладка "Обработка"

Для процесса «Исполнение» в случае, если документ создается секретарями подразделений, автором процесса автоматически назначается Проректор подразделения [\(Рисунок 22\)](#page-15-2).

|                           | ния, редакция 3.0 (1С.Предприятие)                                                                                                 |                                                                        |           | Q Florick Ctrl+Shift+F                           | $\mathcal{C}$ o<br>Клыбина Ольга Николаевна |       |
|---------------------------|----------------------------------------------------------------------------------------------------|------------------------------------------------------------------------|-----------|--------------------------------------------------|---------------------------------------------|-------|
|                           | лужебная записка (Документ)                                                                                                    |                                                                        |           |                                                  |                                             | P     |
| Форум<br>C <sub>8</sub>   | Журнал передачи                                                                                                    |                                                                        |           |                                                  |                                             |       |
| ъ<br>:ующие (3)           | <b>В</b> Печать -<br>Создать на основании »<br>Записать<br>Адресаты Файлы (1) Обработка (3) Свойства Связи ЭП Категории Доступ (4) |                                                                        |           |                                                  |                                             | Еще - |
| xy                        | Результаты обработки -<br>Заполнить                                                                                                |                                                                        |           |                                                  |                                             | Еще - |
|                           | Сотрудники                                                                                                    | Срок                                                                   | Состояние | Комментарий                                      | Дата состояния                              | Κ     |
| ование                    |                                                                                                    |                                                                        |           |                                                  |                                             |       |
| овать                     | Волченко Ольга Борисовна (Директор центра цифровой тра                                                                             |                                                                        |           |                                                  |                                             |       |
| :0BBTb                    | Тивирев Евгений Геннадьевич (Начальник управления заку                                                                             |                                                                        |           |                                                  |                                             |       |
| овать                     | ☆ Согласование<br>D                                                                                                    |                                                                        |           | 3<br>$\Box \quad \times$<br>$\ddot{\phantom{a}}$ |                                             |       |
| сание                     | Подобрать $\bigcirc$ - $\Rightarrow$ $\Rightarrow$ $\bigcirc$ $\bigcirc$                                                           |                                                                        |           | Еще -                                            |                                             |       |
| <b>&gt;трение</b><br>HITb | Участники                                                                                                    | a<br>Порядок                                                           | Срок      | 日                                                |                                             |       |
| <b>SITE</b>               | ⊖ Согласовать                                                                                                    | Все сразу<br>$\triangleright$                                          |           |                                                  |                                             |       |
|                           | Волченко Ольга Борисовна (Директор центра цифровой трансф                                                                          |                                                                        |           |                                                  |                                             |       |
|                           | Тивирев Евгений Геннадьевич (Начальник управления закупок                                                                          |                                                                        |           |                                                  |                                             |       |
|                           | Тимофеев Михаил Петрович (Директор филиала Дмитровский ф.                                                                          |                                                                        |           |                                                  |                                             |       |
|                           | <b>• Ознакомиться с результатом согласования</b>                                                                                   | Один за другим                                                         |           |                                                  |                                             |       |
|                           | Клыбина Ольга Николаевна (Помощник проректора Ректорат)                                                                            |                                                                        |           |                                                  |                                             |       |
|                           |                                                                                                    |                                                                        |           |                                                  |                                             |       |
|                           |                                                                                                    |                                                                        |           |                                                  |                                             |       |
|                           |                                                                                                    |                                                                        |           |                                                  |                                             |       |
|                           |                                                                                                    |                                                                        |           |                                                  |                                             |       |
|                           |                                                                                                    |                                                                        |           |                                                  |                                             |       |
|                           | Автор: Дюков Владимир Валерьевич (Проректор по экономике   -   -   С   Отложенное начало выполнения: <u>не настроено</u>           |                                                                        |           |                                                  |                                             |       |
|                           | D<br>Готово<br>Отмена                                                                                                    | Дюков Владимир Валерьевич (Проректор по экономике и финансам Ректорат) |           |                                                  |                                             |       |

<span id="page-15-2"></span>Рисунок 22 Подстановка автора при процессе "Исполнение" в документе, созданном

секретарем

<span id="page-15-0"></span>1.4.6 Закладка «Доступ»

На закладке можно посмотреть список сотрудников, получивших доступ к объекту (Рисунок 23).

<span id="page-15-1"></span>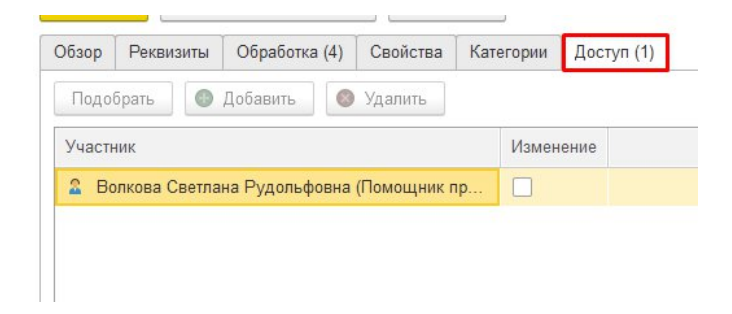

Рисунок 23 Закладка "Доступ"

### **1.5 Панель навигации в карточке документа**

Панель находится в верхней части карточки любого документа и служит инструментом быстрого доступа к дополнительным сведениям, таким как [\(Рисунок 24\)](#page-16-1):

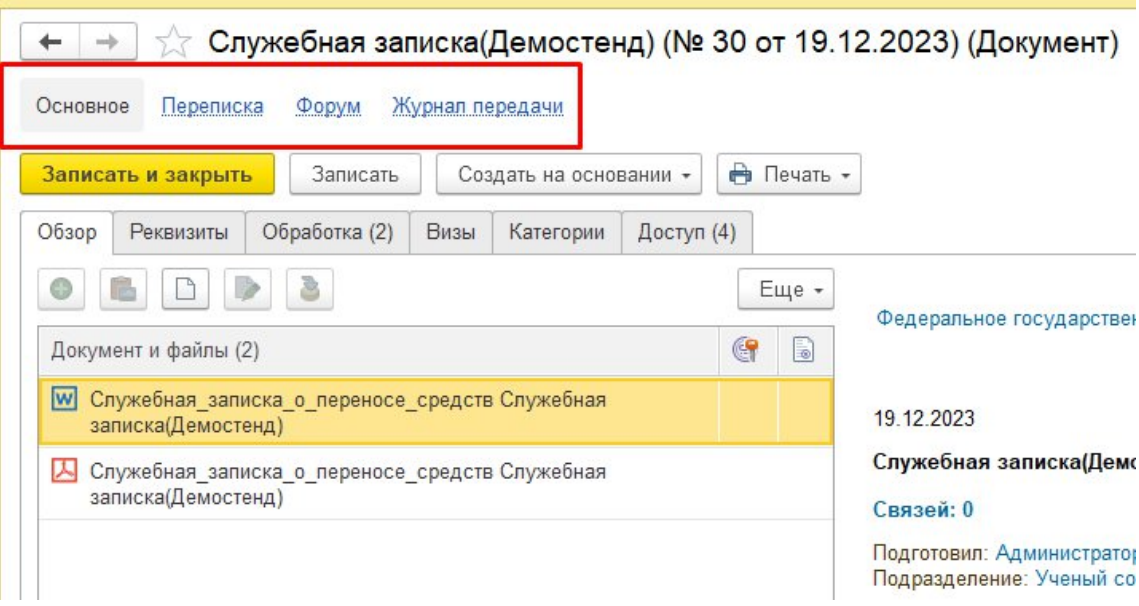

#### <span id="page-16-1"></span>Рисунок 24 Панель навигации документа

■ Журнал передачи – содержит сведения о передачах бумажных версий документа (оригинала и копий) сотрудникам.

■ Переписка – показывает всю переписку по документу в виде иерархии документов. Иконкой отмечена входящая корреспонденция, а иконкой – исходящая. В историю переписки попадают документы, письма встроенной почты, у которых в качестве предмета переписки указан текущий документ.

■ Форум – показывает списки всех тем форума, связанных с документом.

#### <span id="page-16-0"></span>**1.6 Печать карточки документа**

С помощью группы команд Печать из карточки и списка документов можно распечатать [\(Рисунок 25\)](#page-17-0):

■ карточку документа,

- файлы документов,
- регистрационный штамп,
- штрихкод на наклейке,
- штрихкод на странице.

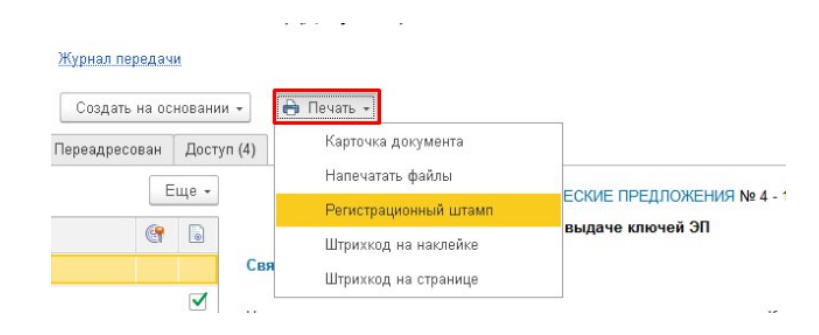

Рисунок 25 Печать документа

При печати карточки документа на печать выводятся не только реквизиты документа, но и файлы, задачи, процессы, журнал передачи, дополнительные реквизиты и связанные документы.

Состав выводимых на печать данных можно настроить [\(Рисунок 26\)](#page-17-1).

<span id="page-17-0"></span>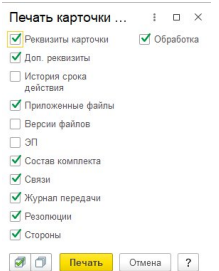

<span id="page-17-1"></span>Рисунок 26 Настройка данных для печати

После нажатия кнопки «Печать» открывается окно изменения макета, в котором можно включить режим редактирования и внести необходимые изменения([Рисунок 27](#page-18-0)).

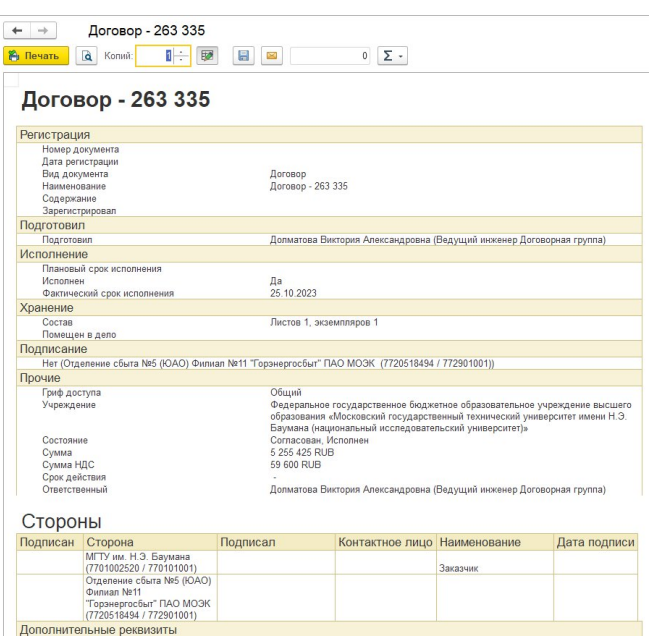

<span id="page-18-0"></span>Рисунок 27 Макет печатной формы

## <span id="page-19-0"></span>**Приложение к инструкции**

## **Термины и сокращения**

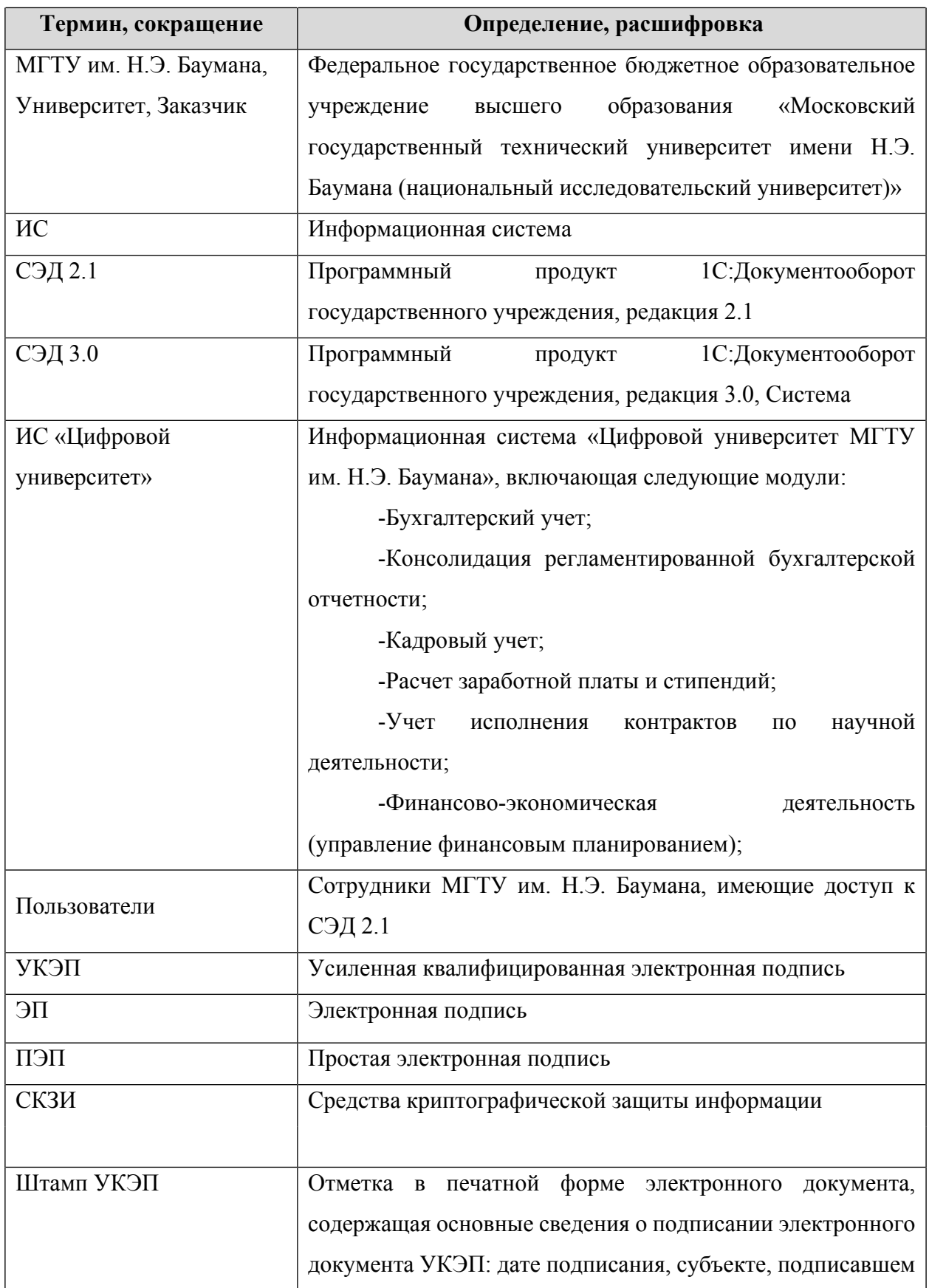

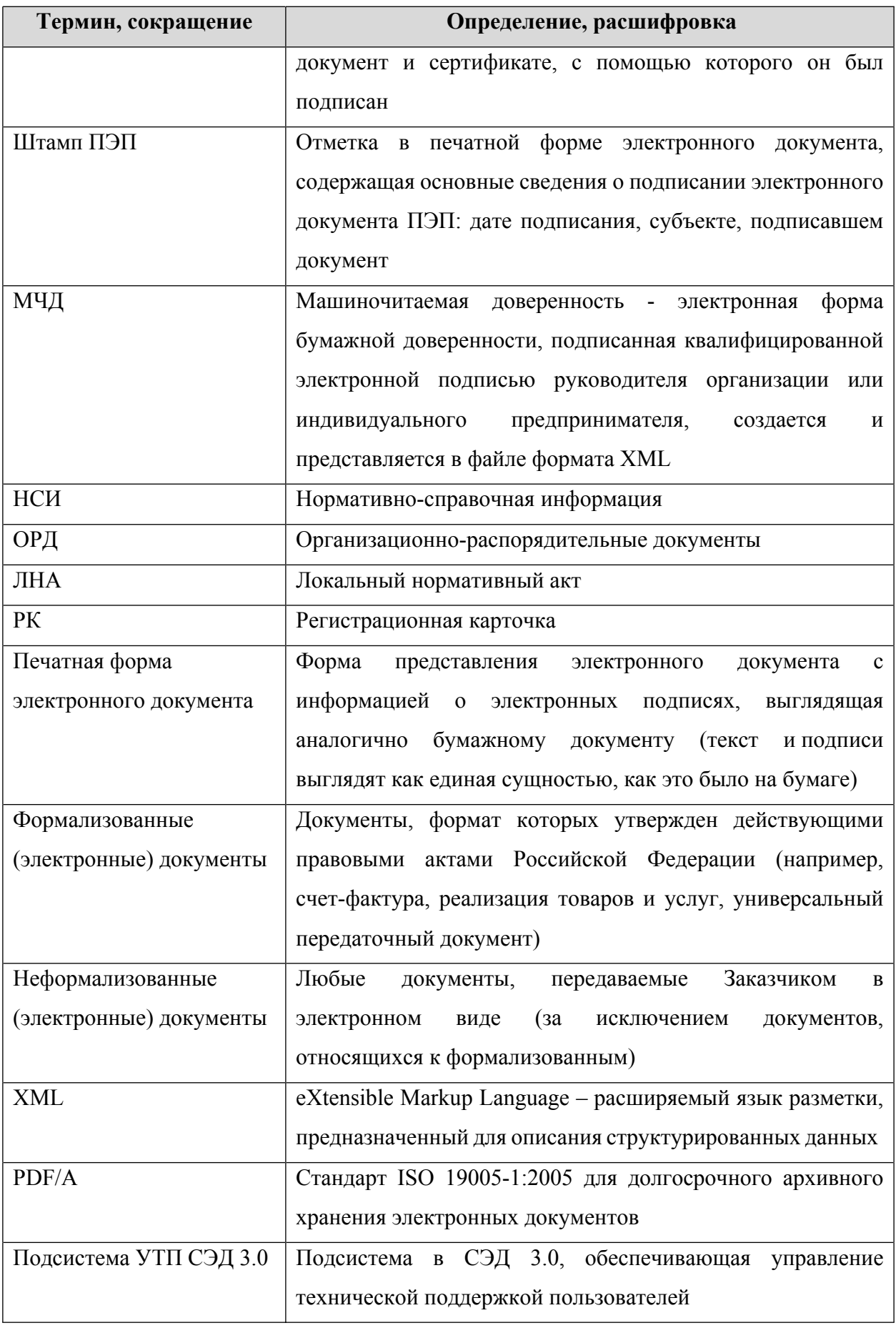